# Quick Start Guide

Οδηγός γρήγορης έναρξης Guia de iniciação rápida Краткое руководство по началу работы מדריך התחלה מהירה

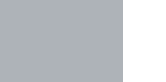

(dæli

# **OptiPlex 5050 Small Form Factor**

**1 Connect the keyboard and mouse** Συνδέστε το πληκτρολόγιο και το ποντίκι

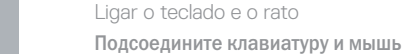

חבר את המקלדת ואת העכבר

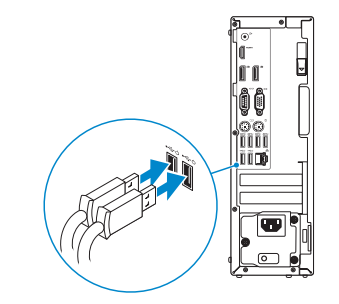

### **2 Connect the network cable — optional**

Συνδέστε το καλώδιο δικτύου — προαιρετικά Ligar o cabo de rede — opcional Подсоедините сетевой кабель — заказывается дополнительно חבר את כבל הרשת — אופציונלי

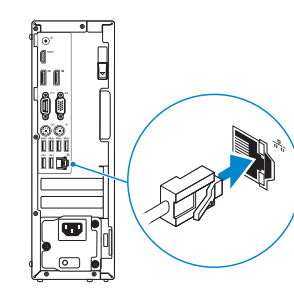

### **3 Connect the display**

Συνδέστε την οθόνη Ligar o monitor

Подключите дисплей

חבר את הצג

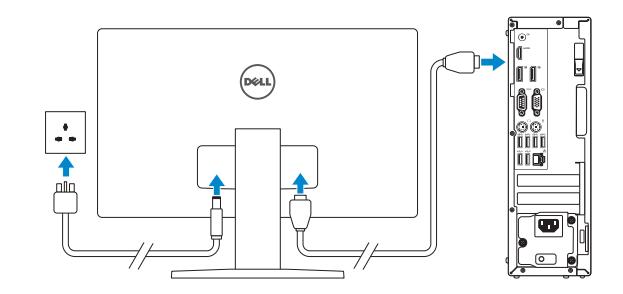

*MOTE:* If you ordered your computer with a discrete graphics card, connect the display to the discrete graphics card.

- **ΣΗΜΕΙΩΣΗ:** Αν παραγγείλατε τον υπολογιστή σας με χωριστή κάρτα γραφικών, συνδέστε την οθόνη στη χωριστή κάρτα γραφικών.
- **NOTA:** Caso tenha encomendado o computador com uma placa gráfica separada, ligue o monitor à placa gráfica separada.
- **ПРИМЕЧАНИЕ:** Если вы приобрели компьютер, укомплектованный графическим адаптером на отдельной плате, подсоедините дисплей к разъему на графическом адаптере.

**הערה:** אם הזמנת את המחשב עם כרטיס גרפי נפרד, חבר את הצג לכרטיס הגרפי הנפרד.

### **4 Connect the power cable and press the power button**

Συνδέστε το καλώδιο τροφοδοσίας και πιέστε το κουμπί λειτουργίας Ligar o cabo de alimentação e premir o botão de ligação Подсоедините кабель питания и нажмите кнопку питания חבר את כבל החשמל ולחץ על לחצן ההפעלה

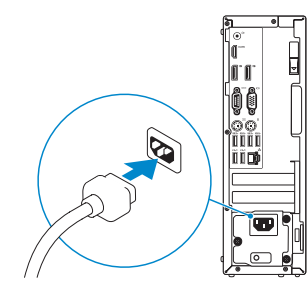

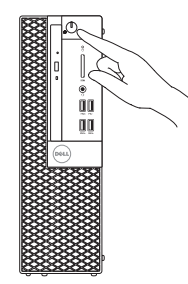

## **5 Finish operating system setup**

Τελειώστε τη ρύθμιση του λειτουργικού συστήματος Terminar a configuração do sistema operativo Завершите настройку операционной системы סיים את התקנת מערכת ההפעלה

#### **Windows**

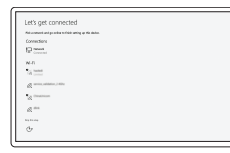

#### **Connect to your network**

Συνδεθείτε στο δίκτυό σας Estabeleça ligação à rede Подключитесь к сети התחבר לרשת

**NOTE:** If you are connecting to a secured wireless network, enter the password for the wireless network access when prompted.

**ΣΗΜΕΙΩΣΗ:** Αν πρόκειται να συνδεθείτε σε ασφαλές ασύρματο δίκτυο, πληκτρολογήστε τον κωδικό πρόσβασης στο ασύρματο δίκτυο όταν θα παρουσιαστεί η σχετική προτροπή.

**NOTA:** Se estiver a ligar a uma rede sem fios protegida, introduza a palavra passe de acesso à rede sem fios quando solicitado.

**ПРИМЕЧАНИЕ:** В случае подключения к защищенной беспроводной сети при появлении подсказки введите пароль для доступа к беспроводной сети.

**הערה:** אם אתה מתחבר לרשת אלחוטית מאובטחת, הזן את סיסמת הגישה אל הרשת האלחוטית כאשר תתבקש לעשות זאת.

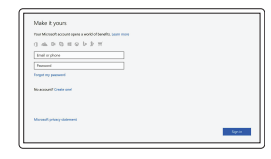

#### **Sign in to your Microsoft account or create a local account**

Πραγματοποιήστε είσοδο στον λογαριασμό σας στη Microsoft ή δημιουργήστε τοπικό λογαριασμό Inicie sessão na sua conta Microsoft ou crie uma conta local

Войти в учетную запись Microsoft или создать локальную учетную запись

היכנס לחשבון Microsoft שלך או צור חשבון מקומי

#### **Ubuntu**

#### **Follow the instructions on the screen to finish setup.**

Ακολουθήστε τις οδηγίες που θα παρουσιαστούν στην οθόνη για να τελειώσει η ρύθμιση.

Siga as instruções no ecrã para concluir a configuração.

Для завершения установки следуйте инструкциям на экране.

פעל לפי ההוראות על המסך כדי לסיים את ההתקנה.

### **Locate Dell apps**

Εντοπίστε τις εφαρμογές της Dell | Localizar as aplicações Dell Найдите приложения Dell | Dell יישומי את אתר

### **SupportAssist Check and update your computer**

Προχωρήστε σε έλεγχο και ενημέρωση του υπολογιστή σας Verifique e atualize o seu computador Проверка и обновление компьютера בדוק ועדכן את המחשב שלך

### **Features**

- **14.** USB 2.0 ports (supports Smart Power On)
- **15.** Expansion card slots
- **16.** Power connector port
- **17.** Power supply diagnostic light
- **18.** Cable cover lock slot
- **19.** Release latch
- **20.** VGA port (optional)
- **21.** PS/2 mouse port
- **22.** Network port
- 23. Kensington security cable slot
- 24. Padlock ring

Δυνατότητες | Funcionalidades | Характеристики | תכונות

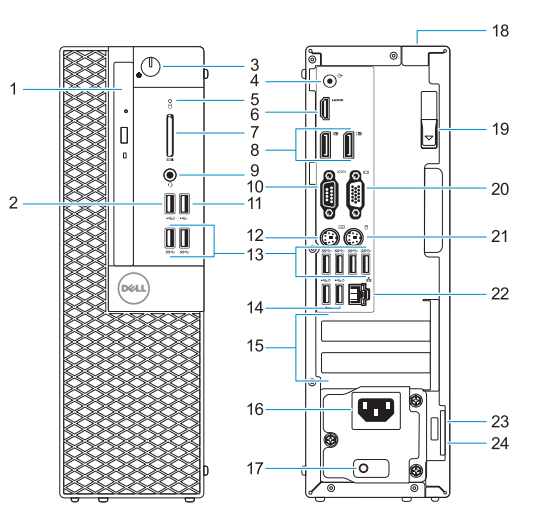

- **1.** Optical drive (optional)
- **2.** USB 2.0 port with PowerShare
- **3.** Power button and power light
- **4.** Line-out port
- **5.** Hard drive activity light
- **6.** HDMI port
- **7.** Memory card reader (optional)
- **8.** DisplayPort
- **9.** Headset Port
- **10.** Serial port
- **11.** USB 2.0 port
- **12.** PS/2 keyboard port
- **13.** USB 3.0 ports
- **1.** Μονάδα οπτικού δίσκου (προαιρετικά)
- **2.** Θύρα USB 2.0 με PowerShare
- **3.** Κουμπί λειτουργίας και λυχνία τροφοδοσίας
- **4.** Θύρα εξόδου γραμμής
- **5.** Λυχνία δραστηριότητας σκληρού δίσκου
- **6.** Θύρα HDMI
- **7.** Μονάδα ανάγνωσης καρτών μνήμης (προαιρετικά)
- **8.** DisplayPort
- **9.** Θύρα κεφαλοσυσκευής
- **10.** Σειριακή θύρα
- **11.** Θύρα USB 2.0
- **12.** Θύρα πληκτρολογίου PS/2
- **13.** Θύρες USB 3.0
- **14.** Θύρες USB 2.0 (υποστηρίζουν έξυπνη ενεργοποίηση)
- **15.** Υποδοχές καρτών επέκτασης
- **16.** Θύρα συνδέσμου τροφοδοσίας
- **17.** Διαγνωστική λυχνία τροφοδοτικού
- **18.** Υποδοχή κλειδαριάς καλύμματος καλωδίων
- **19.** Μάνταλο αποδέσμευσης
- **20.** Θύρα VGA (προαιρετικά)
- **21.** Θύρα ποντικιού PS/2
- **22.** Θύρα δικτύου
- **23.** Υποδοχή καλωδίου ασφαλείας Kensington
- **24.** Κρίκος λουκέτου

- **1.** Unidade óptica (opcional)
- **2.** Porta USB 2.0 com PowerShare
- **3.** Botão de energia e luz de energia
- **4.** Porta de saída de linha
- **5.** Luz de actividade da unidade de disco rígido
- **6.** Porta HDMI
- **7.** Leitor de cartão de memória (opcional)
- **8.** DisplayPort
- **9.** Porta para auscultadores
- **10.** Porta de série
- **11.** Porta USB 2.0
- **12.** Porta de teclado PS/2
- **13.** Portas USB 3.0
- **14.** Portas USB 2.0 (suportam Smart Power On)
- **15.** Slots da placa de expansão
- **16.** Porta do conetor de alimentação
- **17.** Luz de diagnóstico da fonte de alimentação
- **18.** Ranhura do trinco da tampa do cabo
- **19.** Trava de liberação
- **20.** Porta VGA (opcional)
- **21.** Porta de rato PS/2
- **22.** Porta de rede
- **23.** Ranhura do cabo de segurança Kensington
- **24.** Anel para cadeado
- **1.** Оптический дисковод (заказывается дополнительно)
- **2.** Порт USB 2.0 с поддержкой функции PowerShare
- **3.** Кнопка питания и индикатор питания
- **4.** Разъем линейного выхода
- **5.** Индикатор активности жесткого диска
- **6.** Порт HDMI
- **7.** Устройство чтения карт памяти (заказывается дополнительно)
- **8.** DisplayPort
- **9.** Разъем для гарнитуры
- **10.** Последовательный порт
- **11.** Порт USB 2.0
- **12.** Разъем PS/2 для клавиатуры
- **13.** Порты USB 3.0
- **14.** Порты USB 2.0 (с функцией интеллектуального питания)
- **15.** Слоты для плат расширения
- **16.** Порт разъема питания
- **17.** Индикатор диагностики источника питания
- **18.** Паз защелки крышки кабеля
- **19.** Фиксатор
- **20.** Порт VGA (дополнительный)
- **21.** Разъем PS/2 для мыши
- **22.** Сетевой порт
- **23.** Гнездо защитного кабеля Kensington
- **24.** Проушина для навесного замка

#### **Product support and manuals**

Υποστήριξη και εγχειρίδια προϊόντων Suporte e manuais do produto Техническая поддержка и руководства по продуктам תמיכה ומדריכים למוצר

**Dell.com/support Dell.com/support/manuals Dell.com/support/windows**

**Contact Dell**

Επικοινωνία με την Dell | Contactar a Dell Обратитесь в компанию Dell | Dell אל פנה

**Dell.com/contactdell**

#### **Regulatory and safety**

Ρυθμιστικοί φορείς και ασφάλεια Regulamentos e segurança Соответствие стандартам и технике безопасности תקנות ובטיחות

**Dell.com/regulatory\_compliance**

#### **OECEKRAO**

#### **Regulatory model**

Μοντέλο κατά τους ρυθμιστικούς φορείς Modelo regulamentar Модель согласно нормативной документации דגם תקינה

**D11S**

#### **Regulatory type**

Τύπος κατά τους ρυθμιστικούς φορείς | Tipo regulamentar **D11S002** Тип согласно нормативной документации | תקינה סוג

#### **Computer model**

Μοντέλο υπολογιστή | Modelo do computador דגם מחשב | компьютера Модель

**OptiPlex 5050 SFF**

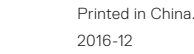

- **.1** כונן אופטי )אופציונלי(
- **.2** יציאת 2.0 USB עם PowerShare
	- **.3** נורית הפעלה ולחצן הפעלה
	- **4.** יציאת Line-out (קו יציאה)
	- **.5** נורית פעילות של כונן קשיח
		- **.6** יציאת HDMI
- **.7** קורא כרטיסי זיכרון )אופציונלי(
	- DisplayPort **.8**
	- **.9** יציאת אוזנייה
- **1010**port Serial( יציאה טורית(
	- **1111**יציאת 2.0 USB
	- **1212**יציאת מקלדת /2PS
	- **1313**יציאות 3.0 USB
- **1414**יציאות 2.0 USB( תומכות בהפעלה חכמה(
	- **1515**חריצים לכרטיסי הרחבה
	- **1616**יציאת מחבר החשמל
	- **1717**נורית אבחון ספק כוח
	- **1818**חריץ נעילה לכיסוי כבל
		- **1919**תפס שחרור
	- **2020**יציאת VGA( אופציונלית(
	- **21.** יציאת עכבר PS/2
		- **2222**יציאת רשת
- **2323**חריץ כבל אבטחה של Kensington
- **2424**טבעת של מנעול תליה .Inc Dell 2016©

© 2016 Microsoft Corporation.

© 2016 Canonical Ltd.